## How to book onto Schools SAP training courses

Schools SAP training courses are published on the **Derbyshire Learning Online** website (DLO).

When you sign up to the courses, you will receive calendar (Teams meeting) invites.

The booking process is very straightforward; places can be booked any time up to 3pm of the day before the course start time.

There is no charge if you are unable to attend.

## Please follow the steps below to sign up to any of our courses:

- Click on this link to take you to the log in page of Derbyshire Learning Online.
- Enter your payroll number or email address; the Reset password option should be used when logging in for the first time. If you encounter any issues when logging in, please email derbyshire.learningonline@derbyshire.gov.uk for assistance
- Once logged in, click on the Learning for all Employees tile

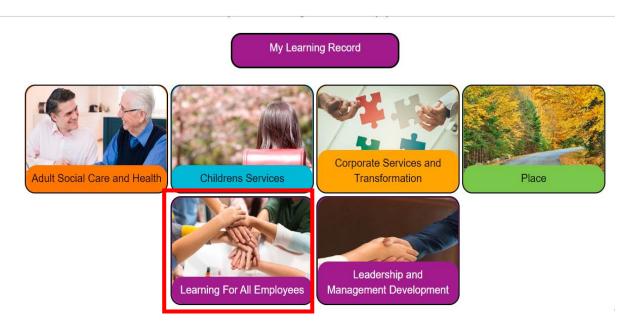

Then click on the ICT tile

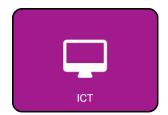

Then on the SAP tile

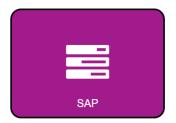

- You will then see the full list of our training courses and videos
- Click on the course you wish to attend

## Or the video you wish to view

Page: 1 2 3 (Next)

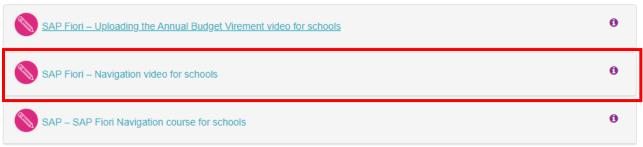

• This will display the date and time of the next training course. Click on the words **Sign up** and complete the short registration form.

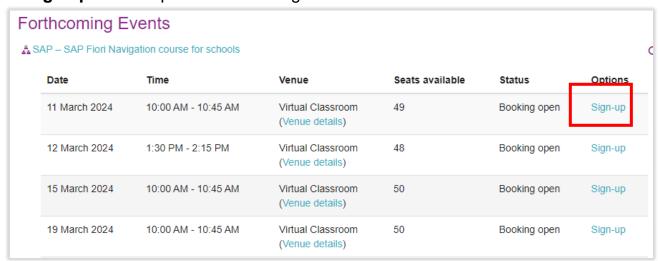

 You will then receive a calendar invite by email containing the Microsoft Teams meeting link. This could take up to a couple of hours to be generated.

If you have any queries regarding the courses, please email us at CST.budgetsupport@derbyshire.gov.uk